# **CHECKLISTE FÜR** DOKTORANDEN

Brandenburgische<br>Technische Universität<br>Cottbus - Senftenberg

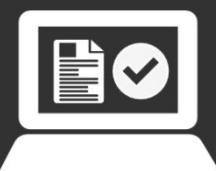

Universitätsbibliothek

## **WIE VERÖFFENTLICHE ICH MEINE E-DISSERTATION?**

An der BTU Cottbus-Senftenberg erlauben die [Promotionsordnungen](http://www.b-tu.de/b-tu/index.php?id=1313&L=0) aller Fakultäten die Erfüllung der Veröffentlichungspflicht durch die Abgabe einer elektronischen Version der Dissertation.

- 1. Voraussetzung für die Veröffentlichung Ihrer Dissertation ist die Abgabe einer Kopie des Druckreifevermerks mit Bestätigung der/des Vorsitzenden des Promotions- bzw. PhD-Ausschusses in der Hochschulschriftenstelle.
- 2. Bitte klären Sie vor der elektronischen Veröffentlichung die urheber- und lizenzrechtliche Seite, damit der Publikation Rechte Dritter nicht entgegenstehen. Wenn Sie die Arbeit zusätzlich in einem Verlag veröffentlichen wollen, muss dieser mit der elektronischen Publikation durch die Universitätsbibliothek einverstanden sein. [Urheberrechtliche Regelungen](https://opus4.kobv.de/opus4-btu/home/index/help/content/legal_copyright)
- 3. Bitte fügen Sie nach der mündlichen Prüfung das laut Promotionsordnung Ihrer Fakultät geforderte Titelblatt ein. Verwenden Sie bitte die aktuell gültige Fakultätsbezeichnung (s. [Mustertitelblätter\)](https://www.b-tu.de/bibliothek/publizieren/hochschulschriftenstelle/titelblaetter), die von den Angaben in den Promotionsordnungen abweichen kann.
- 4. Personenbezogene Daten (z.B. Lebenslauf, Eidesstattliche Erklärung) sollten aus datenschutzrechtlichen Gründen aus der Online- und Druckfassung entfernt werden.
- 5. Auf Wunsch können Sie für Ihre Veröffentlichung kostenfrei einen DOI (Digital Object Identifier) per [E-Mail](mailto:bibliothek.hochschulschriften@lists.b-tu.de) beantragen. [Weiterführende Informationen](https://www.b-tu.de/bibliothek/publizieren/online-veroeffentlichen)
- 6. Erstellen Sie aus Ihrem Dokument eine PDF/A-1b-Datei. Anleitungen zur Erstellung einer PDF/A-1b-Datei finden Sie auf unserer [Webseite zum online veröffentlichen.](https://www.b-tu.de/bibliothek/publizieren/online-veroeffentlichen)
- 7. Übertragen Sie die Metadaten (je ein [Abstract](https://www.b-tu.de/bibliothek/publizieren/hochschulschriftenstelle/abstracts-erstellen) mit max. jeweils 3.000 Zeichen inklusive Leerzeichen in Deutsch und Englisch, den deutschen und englischen Titel sowie jeweils max. fünf deutsche und englische Schlagwörter) und Ihre PDF/A-1b-Datei auf unser Digitales Repositorium (OPUS). Nutzen Sie dafür das [Anmeldeformular](https://opus4.kobv.de/opus4-btu/publish) und wählen Sie als Dokumenttyp Dissertation aus.
- 8. Nach der Überprüfung der Datei und der Metadaten durch die Hochschulschriftenstelle erhalten Sie eine E-Mail mit einem Link und der Bitte, die Metadaten und Ihr Dokument noch einmal sorgfältig zu überprüfen. **Bitte drucken Sie Ihre Dissertation nicht vor dem Erhalt dieser E-Mail.**

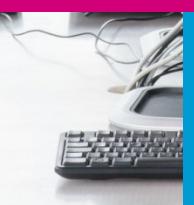

- 9. Entsprechend den Promotionsordnungen sind in der Universitätsbibliothek außerdem 3 oder 5 Druckexemplare abzugeben. Bitte verwenden Sie weißes, alterungsbeständiges Papier (DIN EN ISO 9706). Die Exemplare müssen dauerhaft haltbar gebunden sein. Ring- oder Spiralbindungen sind nicht zulässig. **Beachten Sie, dass PDF/A-1b-Datei und Druckexemplare komplett identisch sein müssen.**
- 10. Am Ende der ersten Seite des Veröffentlichungsformulars finden Sie einen Link zur [Einverständniserklärung.](https://www-docs.b-tu.de/bibliothek/public/publizieren/opus-declaration-de.pdf) Bitte lesen Sie sich diese sorgfältig durch und füllen Sie sie aus. Danach reichen Sie das Original der unterschriebenen Einverständniserklärung mit Ihren Druckexemplaren in der Universitätsbibliothek ein.

Wenn alles vollständig in der Bibliothek vorliegt, erhalten Sie eine E-Mail mit der Bestätigung über die Freischaltung Ihrer Abschlussarbeit.

### **KONTAKT**

#### [bibliothek.hochschulschriften@lists.b-tu.de](mailto:bibliothek.hochschulschriften@lists.b-tu.de)

Dipl.-Bibl. (FH) Silvia Möller-Hübinger T 0355 69-2493 [silvia.moeller-huebinger@b-tu.de](mailto:silvia.moeller-huebinger@b-tu.de)

Dipl.-Bibl. (FH) Birgit Kammer T 0355 69-2350 [birgit.kammer@b-tu.de](mailto:birgit.kammer@b-tu.de)

Wir unterstützen Sie auch gerne persönlich.

**Bitte vereinbaren Sie rechtzeitig einen Termin!**